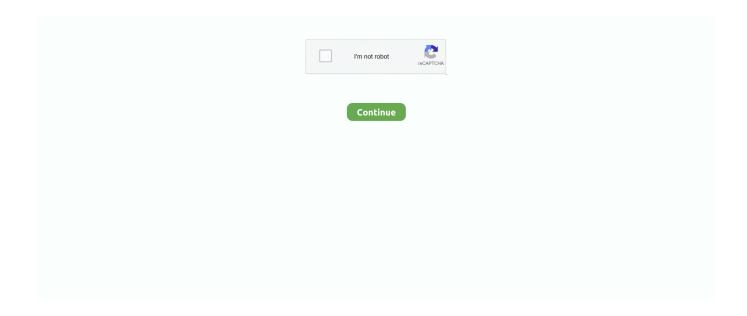

1/4

## **Download Adobe Creative Cloud Desktop App Mac**

Read more about PC optimization and malware cleaning in our best pc optimization and best antimalware software articles.. If you can't install your extension using the CC Desktop App, follow these instructions to download the extension and install it with an Extension Install Utility.. Step 3: IObit will ask to confirm the deletion As the process starts, just wait several moments until it's over and done (but without the confusion by similar puns from the "Airplane" movie).. Before you can download and install any of the Creative Cloud desktop applications, such as Acrobat, Photoshop, and InDesign, you must first install the Creative Cloud Desktop App.. Step 2: You can only uninstall the Creative Cloud desktop app if all Adobe applications such as Photoshop, Illustrator, Premiere Pro have been removed from the system.. Our mission is to provide best reviews, analysis, user feedback and vendor profiles.

It delivers new better ways to work, share, and easy access to the templates, tools, and assets & much more.. Use a third party utility for extension installation, such as those mentioned above for installation, if installation via the Creative Cloud desktop app is not successful.. Some products may require you to carry out further steps to install Audience: MDC user with access to AdobeNote:.. Once downloaded and installed, use an extension install utility to install your.. Surely everyone involved in mobile and web design is familiar with Adobe products.

## adobe creative cloud desktop

adobe creative cloud desktop, adobe creative cloud desktop app download, adobe creative cloud desktop download, adobe creative cloud desktop app won't open, adobe creative cloud desktop app uninstaller, adobe creative cloud desktop not loading, adobe creative cloud desktop app silent install, adobe creative cloud desktop white screen, adobe creative cloud desktop version, adobe creative cloud desktop app

Do not use Adobe Extension Manager for CC2015 or later compatible Adobe apps It is no longer supported and may create install issues.. In last, I just want to edit one thing that when you use this application you will be happy and enjoy Use Adobe Creative Cloud Crack.. After that, go to Apps and find Adobe Creative Cloud there Step 4: Locate Creative Cloud and choose to uninstall.. Download Adobe Creative Cloud Desktop App Mac 10Check 'Where to Find it'Follow the instructions in the 'Where to find it' section on the product details page.. Step 1: Sign in to IObit Uninstaller You will see a list of all the programs installed on your PC, find Creative Cloud.. Revo Uninstaller (Free/Pro/Portable) has a 30-day trial with the same functionality as the full version.. Step 1: Open Revo, choose All Programs item on the left sidebar, find Adobe Creative Cloud in the programs list.. Go to the Tools section of the main menu Then select the Uninstall tab and find Adobe desktop app there.. Disclosure: We may receive compensation when you click on links Neither our writers nor our editors get paid to publish content and are fully committed to editorial standards.

## adobe creative cloud desktop app download

Adobe Photoshop CC 2020 Crack allows you to create, edit, and compose raster images in multiple layers, masks, and several color models including RGB, spot color, CMYK, and more.. Photoshop, Adobe Illustrator, Indesign, Premiere, After Effects and others, 20+ in total, are available for \$79 per month as a package, or each one separately.. Consider another equally popular third-party tool – IObit Uninstaller, as an alternative.. This is rigorous and revolutionary programming It works with intimate tools Throughout Adobe's series, Adobe Creative Cloud is innovative and efficient programming.. Adobe Creative Cloud Crack Download For (Mac + Win). So, They may prefer Creative Suites instead of Creative Cloud apps For them, Adobe has a dedicated download page.. Learn moreOpen Anastasiy's Extension Manager or your chosen Extension Install Utility.. Furthermore, Adobe Creative is more payable software But don't worry you can download it from our site without paying any money.. It has a free version, 37 interface languages, and more importantly, it is superfast – typically it takes 20-30 seconds to uninstall a program.

## adobe creative cloud desktop app uninstaller

Latest In category Adobe Creative Cloud 2020 Crack + Torrent Free Download Adobe Creative Cloud 2020 Crack is the world's No.. How to uninstall Adobe Creative Cloud manuallyStep 1: Sign in to Adobe Creative Cloud desktop app.. If you don't have it on your computer, below are download links for alternative utilities.. Maybe you seek another software, or maybe CC applications were installed incorrectly.. As we have seen, Photoshop is the industry standard in raster graphics editing Adobe Photoshop CC supports all kinds of graphic file formats as well as a variety of 3D graphics and video formats.. Learn more about review process Adobe Creative Cloud AppDownload Adobe Creative Cloud Desktop App Mac Proغللوده Adobe Creative Cloud Desktop 5.. To remove Creative Cloud from a computer, we have three methods, basically or use one of the best uninstallers.. Backed by the IT giant, the program gets regular updates and has even started paying attention to operating systems.. Step 5: Confirm the action in a warning pop up, and the process will start – you'll see a green progress bar.. IObit Uninstaller, CCleaner, Revo, BCUninstaller and others have been analyzed and tested by us and you can read all about it in 7 best uninstallers.. Install your extension from Adobe Exchange by selecting File > Install extension or following the instructions within the install utility and selecting the extension from within your computer's Downloads folder.. Further, Adobe Creative Cloud 2020 Torrent has all the necessary tools to help you get your ideas in the real world.. Download your extension (zxp file)Download your extension using the button below, to download the zxp file to your computer's Downloads folder.. Adobe Creative Cloud is a suite of creative apps, such as Adobe Photoshop CC, Illustrator CC, EnSign CC, and more, that give beginners and asses alike design tools so they can liven up their ideas.. Step 2: Tick the checkbox next to Adobe Creative Cloud, and then press the green Uninstall button on the right.. The removal tool will ask you to confirm to uninstall Adobe Creative Cloud Desktop, so do it.. k a cleanup For example, a globally popular CCleaner utility Use CCleaner as uninstaller it is a disk cleanup / uninstaller tool, suitable for cleaning cookies, disabling unnecessary startup programs, fixing the registry, cleaning the browser.. 1 ) معد به 7 ويندوز در نصب قابل – بيتي 32 نسخه آخرين ) Adobe Creative Cloud Desktop 4 9 0 504 x86 دانلود ( معد به 7 ويندوز در نصب قابل – بيتي 32 نسخه آخرين ). As we've mentioned before, close all running Adobe apps before the uninstall process, otherwise, removal could be incorrect.. For example, by using a specialHow to delete Creative Cloud with its uninstallerStep 1: To use the uninstaller, download a ZIP file from the official Adobe website, and extract the content.. Step 6: When it is completed, click the Close button If there are other program components or leftovers still, get rid of them by following the same instructions.. Third-party tools, specifically designed for proper uninstallation and/or PC optimization, a.. Repeat this procedure several times until the list is empty P S Each of these methods is not particularly difficult to apply and requires only a few steps to dispose of Creative Cloud.. Adobe Creative Cloud Crack Free DownloadPhotoshop CC becomes one of the best imaging and design app that provides powerful tools for almost every creative project.. As always, all upgrades to your CC apps are included at no additional cost The CC 2019 software is available for worldwide download via the Creative Cloud Desktop App This means everyone gets either a free upgrade or a free trial – but some folks want or need to access the new tools directly without using Adobe's download/app manager.. 2 1 441 x64 ( آخرین نسخه 64بیتی قابل نصب در ویندوز 7 ، 8 و 8.. Step languages 57 in available is and ,Windows of versions all on works CCleaner 1: Sign in to CCleaner.. With this amazing design software, you can use Adobe's several apps to draw, sketch, paint, create, and edit.. The disk image will mount on your desktop Open the disk image and double-click on the Creative Cloud.. Click the Uninstall button in the top-left corner Step 2: You will see the information about the software in the pop-up window. Step 4: Another pop-up displays leftover registry items Click the Select All option and Delete items.. Although, the fastest and the most effective one would be uninstaller software, we reckon.. Locate Creative Cloud on the left of the screen (you may need to scroll down slightly) and click on that blue Download button: 3.. Step 3: Wait for the process to finish Click the Close button afterwards If you do not want to install anything to uninstall apps (sounds counter-intuitive, right?), there's another way.. Then clicking Continue Step 3: Revo calls up Adobe uninstaller, though in our case, it did not launch correctly, so we continue an alternative route.. Use Revo UninstallerRevo uninstaller is just another alternative third-party uninstaller that can help you to completely remove Adobe Cloud. You can do web designing, photo-editing, image composing, 3D, and any kind of digital work... zxp files After selecting either the Mac or Windows version of your chosen Extension Install Utility, download it to your computer and follow the installation instructions from the installer, which should be in your Downloads folder.. Step 2: Run the file to start things off In the confirmation message click Uninstall.. Wait for a while, until 3 options appear: Safe, Moderate, Advanced We recommend choosing the advanced scanning mode.. Besides, the Photoshop feature-set can be expanded by plugins that can run inside it and offer more advanced features.. ThinkMobiles is one of most trusted companies conducting IT & software reviews since 2011.. Additionally, It is a tool that solves all types of problem-related to editing files just in few seconds.. If you find this method difficult or you are not sure that the system has been thoroughly cleaned, there are several other ways to uninstall Adobe Creative Cloud.. 1 app for photography, web / US, and designing It will do everything you can to even think about these fields.. Install your extension with an Adobe compatible Extension Install UtilityDownload Adobe Creative Cloud Desktop App Mac IosIf you were unable to install your extension using the Creative Cloud desktop app, please follow the instructions below to use an extension install utility such as Anastasiy's Extension Manager.. Step 2: To start the process, hit the Uninstall button in the upper right corner.. Double-click the CreativeCloudInstaller dmg file that was

downloaded - it will be in your Downloads folder.. Step 3: Wait for the removal process to complete It will take no more than 30 seconds.. Download Adobe Creative Cloud Desktop App Mac IosDownload Adobe Creative Cloud Desktop App Mac 10Download / Install this extension using an Extension Install UtilityAdobe Creative Cloud is a comprehensive package for creative professionals, especially graphic designers, photographers, video creators, 3D illustrators, and more.. As well, it contains all types of the advanced alliance So, that is why Itis a more famous program all around the world.. Windows Go to adobe com and sign in (Instructions) Direct Download Adobe Creative Suites - CS Edition Desktop Apps from Official Adobe Website: Some users may not like the CC edition as these new desktop apps don't run well on their old machine.. We recommend to tick both Make a System Restore point and Create a Full Registry Backup boxes.. Further, Photoshop keeps the creative world moving With intuitive tools and easy-to-use templates, even beginners can make something amazing. You will get a confirmation message, if all is OK, click Close Use IObit UninstallerCCleaner isn't the only utility for such tasks, of course.. Enter any passwords, or accept any notices your computer's operating system presents.. Whatever, To get offline Download, Install, or Update the best Mac apps - MacUpdate.. Adobe Creative Cloud 2020 is a very lightweight program but very attractive and amazing.. This is a great set of applications, no doubt But say, you've had enough with it, and to move on you need to uninstall Adobe Creative Cloud.. Step 3: When all Adobe apps are gone, remove CC desktop software To do this, navigate to Settings in the Windows menu.. To uninstall Adobe apps, tap the dotted icon next to the Open button, then click Uninstall.. All in all, The program lets you create and enhance your photographs, app designs, 3D artwork, videos, and more across desktop and mobile devices.. Moreover, All licenses obtained through the application of the Internal Service are for use in the administrative, research, and teaching contexts of Boston University, not for personal use.. If you are looking to install a decrypted extension (as we don't support encrypted extensions for enterprise use cases) for multiple Creative Cloud for teams or Creative Cloud for enterprise users you can deploy using the CC Packager. e10c415e6f

4/4